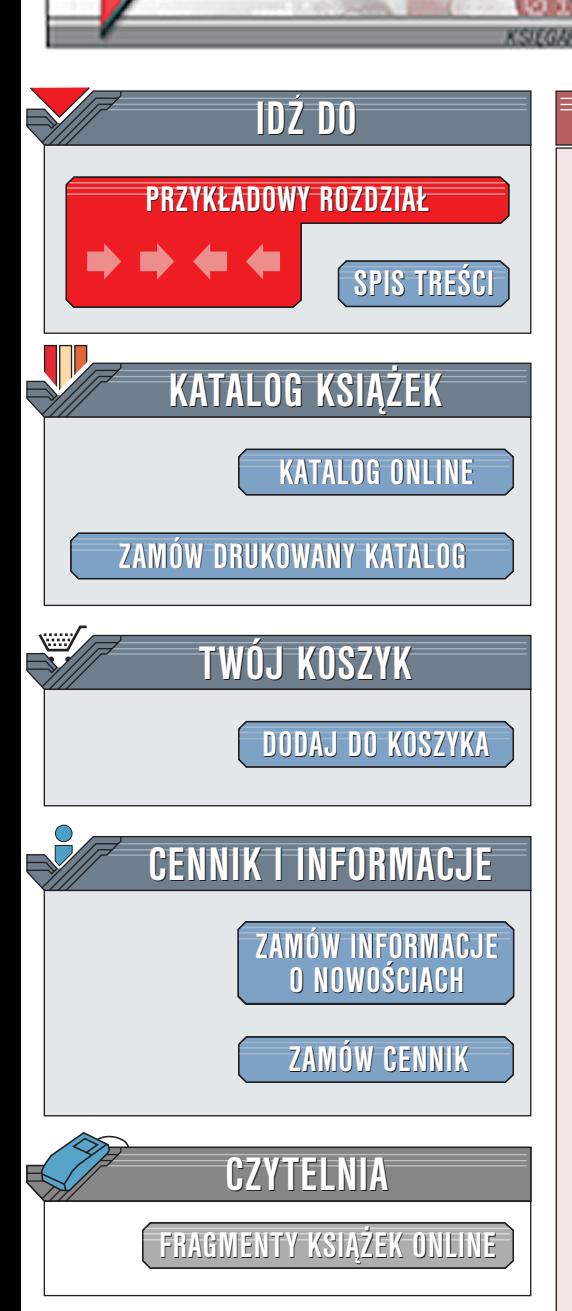

Debian GNU/Linux

elion.pl

Autor: Bill McCarty Tłumaczenie: Bartłomiej Kruk ISBN: 83-7197-630-5 Tytuł oryginału: [Learning Debian GNU/Linux](http://www.amazon.com/exec/obidos/ASIN/1565927052) Format: B5, stron: 316

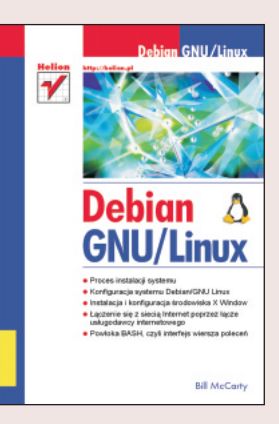

Niniejsza książka jest skierowana do poczatkujących użytkowników systemu Debian GNU Linux. Opisano w niej w bardzo prosty sposób instalacjê tego systemu. Dziêki temu staje się niezastąpiona dla czytelników, którzy dopiero zamierzają rozpocząć swoja przygodę z Linuksem i jako pierwsza dystrybucję wybrali właśnie Debiana. Książka zawiera opis konfiguracji graficznego środowiska X Window, sposób połączenia z siecią lokalną, z siecią Internet za pomocą modemu oraz podstawowe polecenia systemu Linux. Poruszono w niej równie¿ zagadnienia administracji systemem Debian GNU Linux oraz opisano serwer Samby, pozwalający na współpracę Linuksa z MS Windows w sieciach lokalnych. Nie zapomniano również o osobach, które zmuszone są do korzystania z oprogramowania napisanego wyłącznie dla systemów DOS lub MS Windows. Książka zawiera opisy emulatorów WINE oraz VMWare.

Informacje zawarte w tej ksiażce sa w dużej mierze uniwersalne i dotycza ogólnie systemu Linux. Nawet jeśli zainteresowała Cię inna niż Debian dystrybucja, to książka ta może być dla Ciebie skarbnica wiedzy. Niektóre zagadnienia opisano stosując analogię do systemu Windows. Na pewno pomoże to użytkownikom, którzy zdecydowali się zmienić system operacyjny z MS Windows na Linux.

Wydawnictwo Helion ul. Chopina 6 44-100 Gliwice tel. (32)230-98-63 [e-mail: helion@helion.pl](mailto:helion@helion.pl)

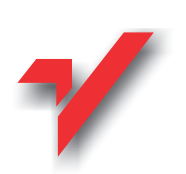

# <span id="page-1-0"></span>Spis treści

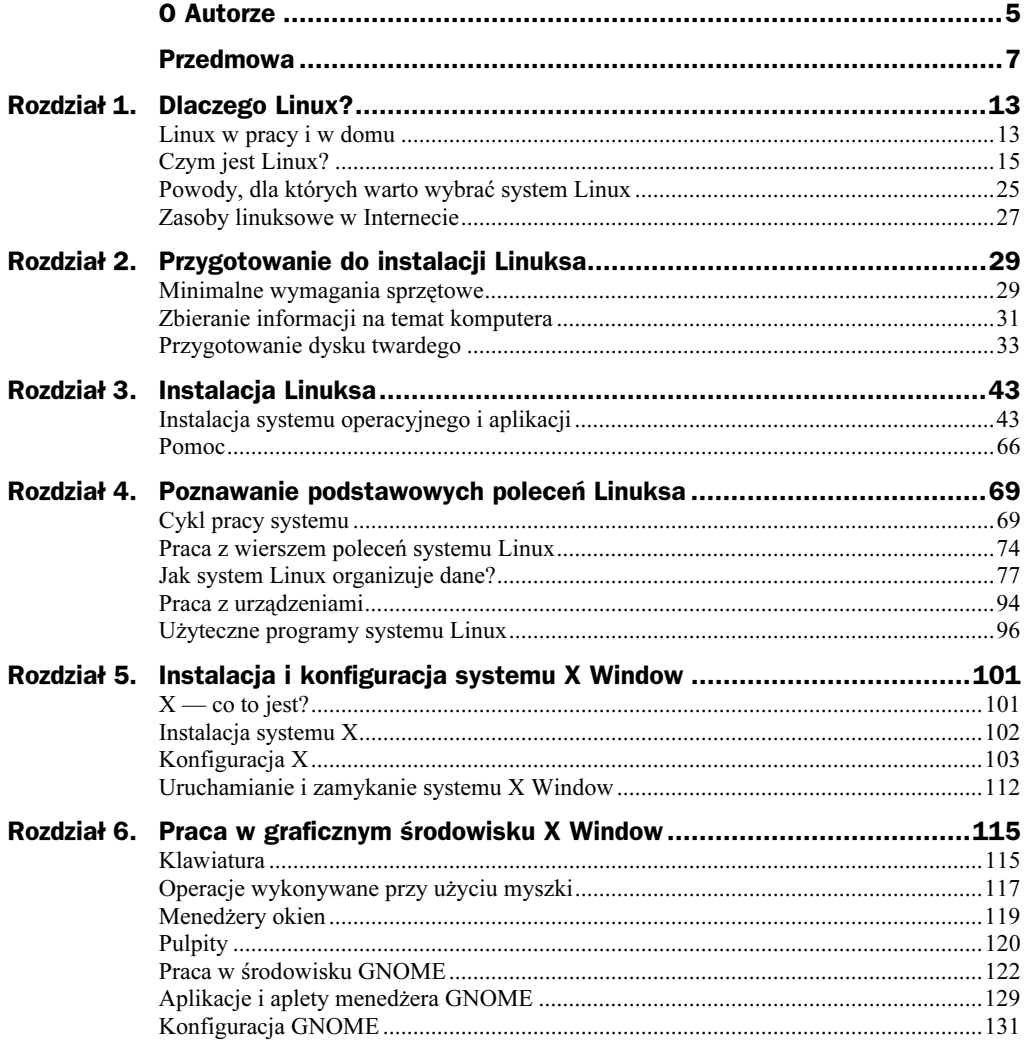

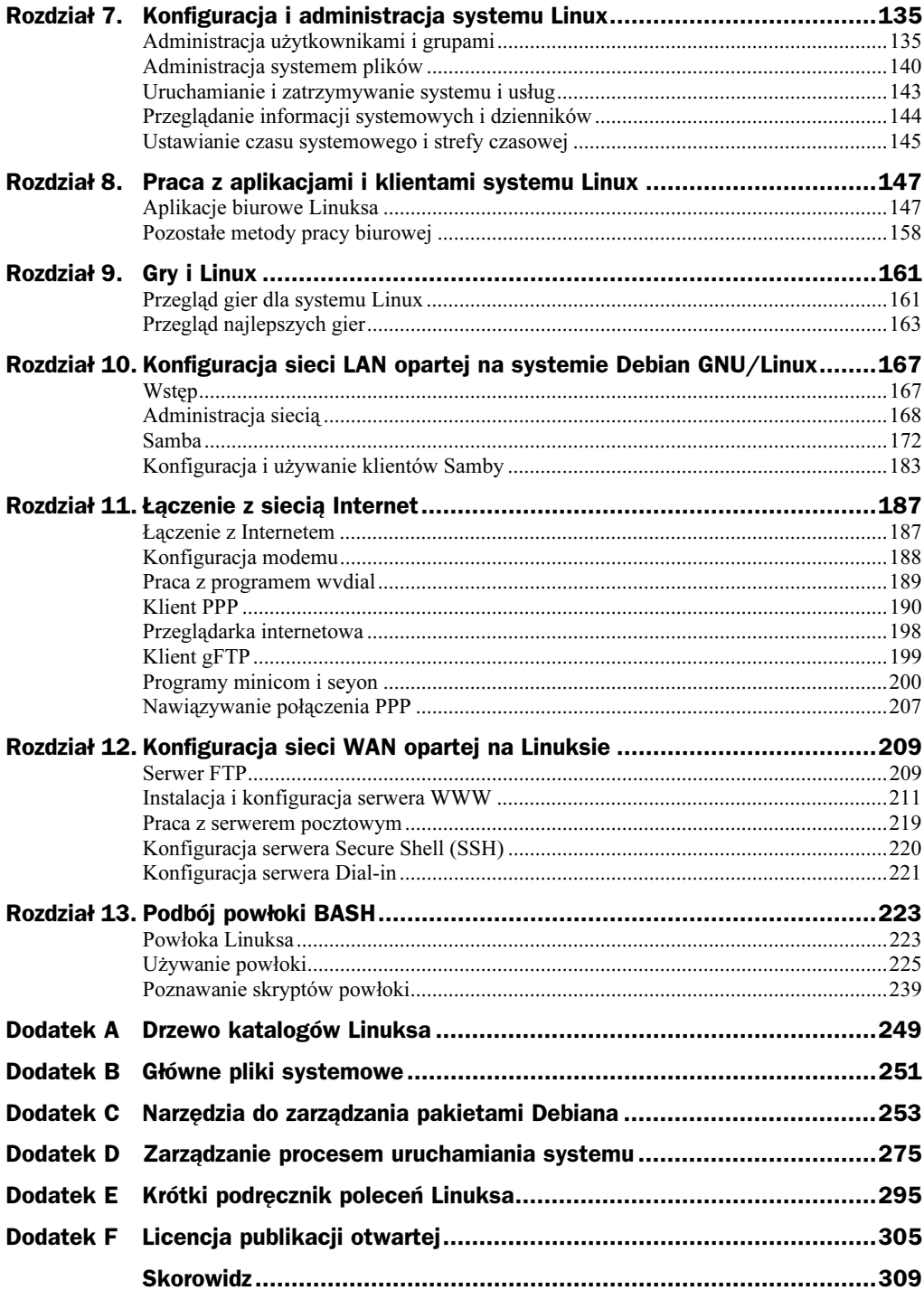

# <span id="page-3-0"></span>Rozdział 7. Konfiguracja *i administracja* systemu Linux

Ten rozdział opisuje, jak wykonywać powszechne zadania administracyjne. Za pomocą kilku prostych poleceń i edytora tekstowego możesz zmieniać wiele ustawień, które zostały skonfigurowane podczas instalacji systemu. Nauczysz się, jak dodawać, usuwać i modyfikować konta użytkowników oraz jak dodawać i usuwać grupy oraz zmieniać ich członków. Dowiesz się, jak skonfigurować partycję swap oraz co zrobić, aby system automatycznie montował systemy plików. Nie poznasz jednak żadnych poleceń konfigurujących usługi sieciowe ani też nie dowiesz się, jak zarządzać siecią — tematy te są przedstawione w rozdziałach 10., 11. i 12.

# Administracja użytkownikami i grupami

Nauczysz się, jak wykonywać zadania zarządzania użytkownikami i grupami. Większość zadań administracyjnych systemu wymaga uprawnień użytkownika root. Dlatego w tym podrozdziale przyjęto, że jesteś zalogowany jako root.

# Tworzenie konta użytkownika

Do utworzenia nowego konta użytkownika służy polecenie adduser, które posiada następującą składnię.

**adduser** nazwa\_użytkownika

gdzie nazwa\_użytkownika określa nazwę nowego użytkownika, któremu chcesz założyć konto. W trakcie wykonywania polecenia dodawania nowego użytkownika zostaniesz poproszony o wprowadzenie wymaganych informacji na jego temat.

Oto typowy przykład działania polecenia adduser, które tworzy nowe konto użytkow**nika o nazwie** kubotek.

```
debainl:~# adduser kubotek
Adding user kubotek ...
Adding new group kubotek (1001).
Adding new user kubotek (1001) with new group kubotek.
Creating home directory /home/kubotek.
Copying files from /etc/skel
Changing password for kubotek
Enter the new password (minimum of 5, maximum of 8 characters) :
Please use a combination of upper and lower case letters and numbers.
Re-enter new password:
Password changed.
Changing the user information for kubotek.
Enter the new value, or press return for the default.
Full Name [ ]: Jan Kowalski
Room Number[ ]:
Work Phone [ ]:
Home Phone[ ]:
0ther [ ]:
Is the information correct? [y/n] y
debian:~#
```
Zauważ, że wiersze, gdzie wpisywane było hasło, ze względów bezpieczeństwa nie są wyświetlane na konsoli podczas ich wpisywania (przy użyciu polecenia echo). Zwróć również uwagę, że kilka pól informacyjnych zostało pominiętych, na przykład Room Number. Możesz wprowadzić te dane, jeśli uważasz, że się przydadzą, ale system i tak z nich nie korzysta i nawet nie wymaga ich wprowadzenia.

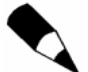

Podobne polecenie — useradd — również tworzy nowe konto użytkownika, ale nie pyta o hasło ani o inne informacje, które musisz wprowadzić ręcznie.

Kiedy polecenie adduser zakłada konto nowego użytkownika, tworzy dla niego katalog macierzysty. W poprzednim przykładzie polecenie stworzyło katalog /home/kubotek. Przenosi również pliki konfiguracyjne do tego katalogu z katalogu /etc/skel. Pliki te mają zazwyczaj nazwę zaczynającą się od kropki (.), co oznacza, że są to pliki ukryte zwykłe polecenie 1s ich nie wyświetli. Użyj wtedy opcji -a dla polecenia 1s, aby je zobaczyć. Są to zwykle pliki tekstowe, których zawartość można obejrzeć w dowolnym edytorze, takim jak np. ae. Poprzez modyfikację zawartości tych plików możesz kontrolować operacje związanych z nimi aplikacji. Na przykład plik .bashrc służy do kontrolowania działania powłoki BASH, o czym możesz przeczytać w rozdziale 13. "Podbój powłoki BASH".

### Zmiana nazwy użytkownika

Nazwę związaną z kontem użytkownika (imię i nazwisko) możesz zmienić za pomocą polecenia chfn:

chfn -f *nazwa nazwa\_konta* 

gdzie nazwa oznacza pole zawierające imie i nazwisko, a nazwa\_konta określa nazwę konta. Jeśli nazwa zawiera spacje lub inne znaki specjalne, powinna zostać otoczona cudzysłowem ("). Na przykład, aby zmienić nazwę związaną z kontem kubotek na Jan Kowalski, wydaj następujące polecenie:

chfn -f "Jan Kowalski" kubotek

### Zmiana hasła użytkownika

Od czasu do czasu należy zmienić swoje hasło, choćby po to, by utrudnić innym włamanie do systemu. Jako administrator systemu musisz czasami zmienić hasło związane z konkretnym kontem użytkownika. Niektórzy użytkownicy mają szczególny dar zapominania haseł dostępu. A jako administrator jesteś jedyną osobą, która może im pomóc.

Do zmiany hasła konta użytkownika (i swojego) służy polecenie passwd. Aby zmienić swoje hasło, wydaj polecenie:

passwd

Polecenie zmienia hasło aktualnie zalogowanego użytkownika. Nie musisz posiadać uprawnień użytkownika root, aby wykonać polecenie passwd. Dlatego każdy użytkownik systemu może sobie sam zmieniać hasło bez pomocy administratora systemu. Użytkownik root może jednak zmienić hasło każdemu użytkownikowi. Oczywiście tylko root może wykonać taką operację — pozostali użytkownicy mogą zmieniać tylko własne hasła.

Przykład działania polecenia passwd:

```
$ passwd
Changing password for kubotek
Old password:
Enter the new password (minimum 5, maximum 8 characters).
Please use a combination of upper and lower case letters and numbers.
New password:
Re-enter new password:
Password changed.
```
Zwróć uwagę na restrykcje, jakimi jest objęty wybór nowego hasła. Uniemożliwiają one wprowadzanie haseł, które mogłyby zostać łatwo odgadnięte. Jeśli wprowadzisz hasło, które będzie się kłóciło z tymi zasadami, program passwd odrzuci je, prosząc o ponowne wprowadzenie hasła.

Jako root możesz zmieniać hasła każdemu użytkownikowi systemu. Polecenie nie pyta wtedy o stare (obecne) hasło, tylko o nowe:

```
debian1:~# passwd kubotek
Changing password for kubotek
Enter the new password (minimum 5, maximum 8 characters).
Please use a combination of upper and lower case letters and numbers.
New password:
Re-enter new password:
Password changed.
```
Informacje na temat haseł są przechowywane w pliku /etc/passwd, który możesz obejrzeć za pomocą dowolnego edytora. Każdy użytkownik może obejrzeć zawartość tego pliku, ale jedynie root może modyfikować ten plik. Jeśli wybrałeś opcje shadow passwords (hasła przysłonięte<sup>1</sup>), hasła są szyfrowane i przechowywane w pliku /etc/ shadow, którego zawartość może podejrzeć jedynie administrator (root).

## Konfigurowanie definicji grup

Pamiętasz zapewne z rozdziału 4. "Poznawanie podstawowych poleceń Linuksa", że system używa grup do definiowania zbioru użytkowników, którzy mają dostęp do danego pliku lub katalogu. Prawdopodobnie niezbyt często będziesz konfigurować definicje grup, zwłaszcza jeśli używasz Linuksa jako stacji roboczej, a nie jako serwera. Jednakże, jeśli tylko zechcesz, możesz tworzyć, usuwać i modyfikować listę członkowską każdej grupy.

### Tworzenie nowej grupy

Aby stworzyć nową grupę, użyj polecenia groupadd:

groupadd *grupa* 

gdzie grupa oznacza nazwę nowej grupy, którą chcesz dodać. Grupy są przechowywane w pliku /etc/group, który może odczytać każdy użytkownik, ale zmodyfikować go może tylko root.

Na przykład, aby dodać nową grupę o nazwie grupka, wydaj polecenie:

groupadd grupka

### Usuwanie grupy

 $\overline{a}$ 

Do usunięcia grupy służy polecenie groupdel:

groupdel *grupa* 

gdzie grupa oznacza nazwę grupy, którą chcesz usunąć. Na przykład, aby usunąć grupę o nazwie grupka, wydaj polecenie:

groupdel grupka

<sup>1</sup> Shadow — cień, w tym przypadku ukrycie hasła

#### Dodawanie członków do grupy

Aby dodać użytkownika do grupy, użyj polecenia adduser z argumentami:

```
adduser użytkownik grupa
```
gdzie użytkownik oznacza użytkownika, którego chcesz dodać, a grupa określa grupę, której członkiem stanie się dany użytkownik. Na przykład, aby dodać użytkownika magda do grupy grupka, wydaj następujące polecenie:

adduser magda grupka

#### Usuwanie użytkownika z grupy

Niestety do usunięcia użytkownika z grupy nie istnieje żadne polecenie. Najprostszą drogą jest edycja pliku /etc/group. Spójrz na fragment typowego pliku /etc/group:

```
users:x:100:
nogroup: x: 65534:
magda: x: 1000:kubotek:x:1002:kubotek01,kubotek02
```
Poszczególne wiersze opisują pojedynczą grupę i posiadają taką samą formę: wiersz składa się z serii pól oddzielonych dwukropkami (:). Pola te oznaczają:

- $\bullet$  Group name nazwe grupy.
- *Password* zaszyfrowane hasło związane z grupą. To pole nie jest zazwyczaj używane, wpisuje się w nie znak x.
- $\bullet$  *Group ID* unikatowy numer identyfikacyjny grupy.
- Member list lista użytkowników (członków) grupy, każdy użytkownik jest oddzielony od następnego przecinkiem (,).

Aby usunąć użytkownika z grupy, należy wykonać co najmniej dwie operacje. Najpierw należy utworzyć kopię zapasową pliku /etc/group:

cp /etc/group /etc/group.save

Kopia ta może okazać się przydatna, kiedy dokonasz złych poprawek i nie będziesz wiedział, jak je cofnąć. Następnie otwórz plik /etc/group w dowolnym edytorze tekstu. Przejdź do wiersza, który opisuje daną grupę, i usuń nazwę użytkownika wraz z przecinkiem. Zapisz zmiany, zamknij edytor i sprawdź, czy wprowadzone zmiany działają.

#### Usuwanie konta użytkownika

Do usuwania kont użytkowników służy polecenie userdel:

**userdel** *użytkownik* 

gdzie użytkownik oznacza nazwę konta użytkownika, które chcesz usunąć. Jeśli chcesz usunąć użytkownika, jego katalog domowy wraz ze znajdującymi się tak plikami i podkatalogami, użyj polecenia userdel z następującymi argumentami:

userdel -r *użytkownik* 

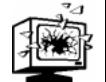

Ponieważ usunietych plików nie można odtworzyć, powinieneś zrobić kopie zapasową użytecznych plików, zanim usuniesz konto użytkownikowi.

# Konfigurowanie dostepu do powłok

Powłoka BASH, którą poznałeś w rozdziale 4., jest najbardziej popularną, ale nie jedyną powłoką systemu Linux. Inne powłoki to:

- $\bullet$  ash odmiana powłoki sh, która przypomina powłokę Systemu V.
- $\bullet$  csh powłoka C lubiana przez wielu użytkowników ze względu na interaktywny interfejs.
- $\bullet$  ksh powłoka Korna trzecia co do ważności powłoka systemu Unix.
- sh powłoka Bourne'a prekursor powłoki BASH (znana również pod nazwą bsh).
- $\leftrightarrow$  tcsh rozszerzona wersja csh.
- $\bullet$  zsh powłoka Z odmiana powłoki Korna.

Kiedy tworzysz nowego użytkownika, system automatycznie przypisuje powłokę (interpreter poleceń), którą Linux uruchamia dla użytkownika, kiedy ten zaloguje się do systemu. Debian GNU/Linux przypisuje powłokę BASH, tak jak to zostało sprecyzowane w pliku /etc/adduser.conf. Jednakże możesz przypisać inną powłokę, jeśli tylko chcesz. Warunek jest taki, że powłoka musi znajdować się na liście w pliku /etc/shells.

# Administracja systemem plików

Kiedy Linux się uruchamia, automatycznie montuje systemy plików określone w pliku /etc/fstab. Poprzez modyfikację tego pliku możesz zmienić działanie systemu.

## Konfiguracia napedów lokalnych

Kiedy instalujesz Linuksa, program instalacyjny konfiguruje plik /etc/fstab, aby wyznaczyć, które systemy plików mają być montowane podczas startu systemu. Oto przykładowa zawartość tego pliku:

# /etc/fstab: static file system information  $\frac{1}{2}$ 

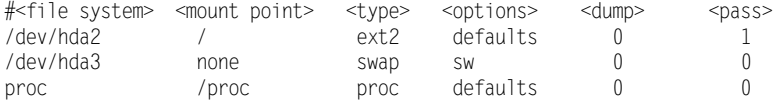

Pierwsze trzy wiersze — rozpoczynające się znakiem  $\pi$ " (hash) — są komentarzami, które są ignorowane przez system; pomagają użytkownikom zidentyfikować i zrozumieć zawartość pliku. Następne trzy określają systemy plików, które zostaną zamontowane podczas startu systemu. Każdy z wierszy składa się z sześciu kolumn o określonym znaczeniu:

- 1. Filesystem urządzenie, które zawiera system plików.
- **2.** *Mount point* katalog systemowy, do którego zamontowany jest dany system plików.
- 3. Filesystem type określa typ systemu plików. Głównymi typami są:
	- $\bullet$  *ext2* standardowy system plików Linuksa;
	- $\bullet$  swap standardowy system plików swap Linuksa;
	- $\rightarrow proc$  specjalny system plików prowadzony przez jądro systemu, używany przez komponenty systemowe do otrzymywania informacji;
	- $\bullet$  iso9660 standardowy system plików używany na dyskach CD-ROM;
	- $\bullet$  msdos system plików MS-DOS.

Sprawdź strony *man* polecenia mount, aby poznać inne niestandardowe systemy plików.

- 4. Mount options określa opcje podawane w momencie montowania systemu plików. Jeśli podano kilka opcji, każda z nich jest oddzielona przecinkiem (,); żadnych spacji pomiędzy opcjami nie ma!
	- ◆ *defaults* określa serie opcji przeznaczonych dla większości systemów plików. Po więcej informacji zajrzyj na strony *man* polecenia mount;
	- $\bullet$  errors=remount-ro oznacza, że jeśli pojawią się problemy przy sprawdzaniu systemu plików, to system ten zostanie ponownie zamontowany w trybie tylko do odczytu, tak by administrator mógł przeanalizować problem bez ryzyka utraty danych lub kompletnego zniszczenia napędu;
	- $\bullet$  sw oznacza, że system plików zostanie zamontowany jako partycja swap;
	- $\bullet$  ro oznacza, że system plików zostanie zamontowany w trybie tylko do odczytu. Opcja zawsze towarzyszy montowanym napędom CD-ROM, ale może być też przypisywana innym urządzeniom;
	- ◆ *noauto* oznacza, że system plików nie będzie automatycznie montowany przy starcie systemu Linux. Może zostać nadana opcja user, co pozwala każdemu użytkownikowi — nie tylko administratorowi — montować dany system plików.
- 5. Dump  $flag$  określa, czy polecenie dump będzie tworzyć kopię zapasową systemu. Jeśli nie ma żadnej wartości lub jest to 0, system plików nie będzie archiwizowany.
- 6. Pass oznacza porządek, w jakim systemy plików będą sprawdzane podczas startu systemu. Brak jakiejkolwiek wartości lub wartość równa zero mówi, że system plików nie będzie sprawdzany.

Możesz zmodyfikować wiersze w pliku /etc/fstab oraz dodać nowe w razie potrzeby. Na przykład dodatkowy wiersz określa system plików CD-ROM:

-\*<55

Poprzez dodanie wpisu do pliku /etc/fstab nakazujesz systemowi, aby zamontował system plików CD-ROM podczas startu systemu. Jeśli nie chcesz, aby ten system plików był automatycznie montowany w trakcie startu, wprowadź następującą poprawkę:

/dev/cdrom /cdrom  $iso9660$  ro. noauto

Za sprawą tego wiersza system podczas uruchamiania nie będzie montował automatycznie systemu plików CD-ROM, ale użytkownik może zamontować dysk CD-ROM w każdej chwili za pomocą mount. Ponieważ system zna już urządzenie, punkt montowania, typ systemu plików oraz opcje, możesz skrócić składnię polecenia mount do:

mount /cdrom

lub

mount /dev/cdrom

Oba polecenia są równoważne :

mount -t iso9660 -o ro /dev/cdrom /cdrom

Możesz także zamontować automatycznie dodatkową partycję dysku twardego poprzez opisanie jej w pliku /etc/fstab, np.

/dev/hdb1 /home **e** and the set of  $\theta$ xt2 defaults

Inną sztuczką jest użycie wpisu w pliku /etc/fstab, co umożliwi użytkownikom innym niż root zamontowanie dyskietki:

/dev/fd0 v/fd0 /floppy auto noauto ,user

# Konfiguracja partycji swap

Tak jak używasz poleceń mount i umount do precyzyjnego montowania i usuwania systemów plików, tak możesz kontrolować operacje na partycjach swap poprzez użycie poleceń swapon i swapoff.

Jeśli chcesz zmodyfikować partycję swap, musisz ją tymczasowo wyłączyć. Aby tego dokonać, wydaj następujące polecenie:

swapoff -a

Polecenie wyłącza wszystkie operacje na każdej partycji swap wymienionej w pliku /etc/fstab. Jeśli natomiast chcesz wyłączyć konkretną partycję, użyj polecenia:

swapoff /dev/urządzenie

gdzie urządzenie określa partycję swap, na przykład hda3.

Aby włączyć operacje swap w systemie, wpisz polecenie:

swapon - a

Polecenie włacza operacje buforowania na wszystkich partyciach swap wymienionych w pliku /etc/fstab. Jeśli chcesz włączyć tylko konkretną partycję swap, użyj polecenia:

swapon /dev/urządzenie

gdzie *urządzenie* określa partycję swap, na przykład hda3.

# Uruchamianie i zatrzymywanie systemu i usług

Za pomocą poleceń systemu Linux możesz uruchamiać i zatrzymywać system, a także wszystkie usługi dostępne w systemie takie jak np. serwer WWW Apache.

# Uruchamianie i zatrzymywanie systemu

Możesz wyłączyć system poprzez wciśnięcie przycisku zasilania komputera. Jednakże przy użyciu jednego polecenia możesz spowodować, że system sam się zrestartuje. Jeśli wydasz polecenie:

```
shutdown -r now
```
system natychmiast zakończy swoje działanie. Po zamknięciu ponownie się uruchomi. Jeśli chcesz wprowadzić opóźnienie rozpoczęcia procesu zamknięcia, użyj następujących argumentów:

shutdown -r +mn

gdzie mn oznacza ilość minut zanim rozpocznie się zamykanie systemu. Polecenie shutdown wysyła wtedy komunikat do wszystkich użytkowników systemu, którzy są aktualnie do niego zalogowani. Po rozpoczęciu procesu zamykania użytkownicy nie będą mogli rozpocząć nowej sesji logowania.

Jeśli chcesz zatrzymać system, co oznacza zamknięcie systemu bez ponownego uruchomienia, użyj następującego polecenia:

shutdown -h now

## Uruchamianie i zatrzymywanie usług systemu

Usługi to inaczej programy demony, które pracują nie będąc powiązane z żadną konsolą. Nasłuchują połączeń sieciowych od klientów, którzy żądają od nich wykonywania określonych operacji lub dostarczenia żądanych informacji. Tabela 7.1 opisuje kilka najważniejszych usług.

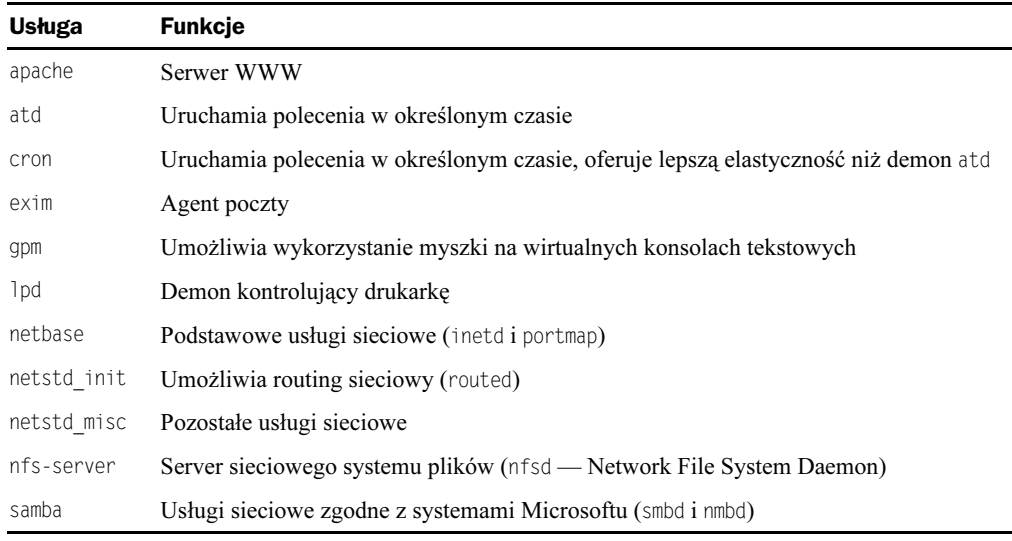

#### Tabela 7.1. Najważniejsze usługi

Jeśli usługa sieciowa wykona błędną operację, z pewnością zrestartujesz ją bez ponownego uruchamiania systemu. Aby tego dokonać, wydaj następujące polecenie:

/etc/init.d/usługa start

gdzie usługa oznacza nazwę, np. jedną z tych przedstawionych w tabeli 7.1.

Jeśli chcesz zatrzymać usługę wykonaj:

/etc/init.d/*usługa* stop

Jeśli jakaś usługa działa niepoprawnie, możesz ją zatrzymać i uruchomić ponownie:

/etc/init.d/usługa stop /etc/init.d/usługa start

Zatrzymaj się na kilka sekund przed wydaniem polecenia uruchomienia usługi tak, aby mogła się ona poprawnie zamknąć.

# Przeglądanie informacji systemowych i dzienników

Linux utrzymuje kilka dzienników systemowych, które informują o ważnych zdarzeniach. Prawdopodobnie najważniejszym dziennikiem (żargonowo nazywanego logiem) jest plik /var/log/messages, który zapisuje różne zdarzenia, włączając informacje o błędach, starcie i zamknięciu systemu. Jak większość innych plików Linuksa, plik ten zawiera tekst ASCII, tak że możesz go obejrzeć za pomocą dowolnego edytora tekstu lub poleceń przetwarzających tekst opisanych w rozdziale 13.

Polecenie ułatwia oglądanie informacji zapisanych w dziennikach dotyczących ostatnich uruchomień systemu. Jeśli system zachowuje się dziwnie, użyj polecenia dmesg, aby szybko sprawdzić, czy coś poszło nie tak w czasie startu systemu. Oczywiście musisz znaleźć jakiś sposób, aby określić, co takiego zwyczajnego lub niezwyczajnego jest pośród tych wszystkich informacji wyświetlanych podczas startu systemu. Najlepszym sposobem jest wydrukowanie wyjścia polecenia dmesg, kiedy wszystko działało poprawnie, i porównanie. Jeśli masz podłączoną drukarkę do komputera, możesz wydrukować wyjście polecenia dmesg za pomocą:

dmesg | 1pr

Inne dzienniki znajdujące się w katalogu /var/log obejmują:

- $\bullet$  *apache* katalog zawierający dwa pliki typu *log* wchodzące w skład pakietu serwera Apache: access.log oraz error.log.
- exim katalog, który zawiera kilka plików typu log wchodzących w skład pakietu pocztowego exim.
- $\rightarrow$  nmb i smb pliki, które zawierają wpisy związane z działaniem usługi samba — serwera kompatybilnego z systemami Microsoft.
- $\rightarrow ppp.log$  plik zawierający wpisy dotyczące działania demona *ppp*.

# Ustawianie czasu systemowego i strefy czasowej

Linux posiada wiele poleceń, które pozwalają na ustawienie aktualnej daty i czasu oraz systemowej strefy czasowej.

# Ustawianie aktualnej daty i czasu

Do wyświetlenia obecnego czasu systemowego służy polecenie date:

```
debianl:~# date
Fri Aug 31 23:17:34 CEST 2001-08-31
```
Aby ustawić aktualny czas systemowy, użyj polecenia date o następującej składni:

Date MMDDhhmm[CC]RR[.ss]

Argumenty polecania date oznaczają:

- $\bullet$  *MM* dwucyfrowy miesiąc, 01 12.
- $\bullet$  *DD* dwucyfrowy dzień niesiąca, 01 31.
- $\bullet$  hh dwucyfrowy zapis godziny, 00 23
- $\bullet$  mm dwucyfrowy zapis minuty,  $00 59$ .
- $\bullet$   $CC$  opcionalny, dwucyfrowy zapis wieku, na przykład 19 lub 20.
- $\triangle$  RR dwucyfrowy zapis roku, na przykład 00 lub 01
- $\bullet$  ss dwucyfrowy, opcjonalny zapis sekundy, 00 59.

Polecenie date wyświetla czas, który wprowadziłeś, a następnie ustawia czas systemowy:

```
debian:~# date 083123262101
Fri Aug 31 22:26:00 CEST 2001
```
Kiedy wyłączysz komputer i włączysz ponownie (lub zrestartujesz system), data i czas systemu Linux powrócą do ustawień przechowywanych w pamięci CMOS. Aby zapisać datę i czas systemu Linux w pamięci CMOS, wykonaj polecenie:

```
hwclock --systohc
```
Jeśli ustawiłeś swój zegar na czas UTC, a nie na lokalny, skoryguj poprzednie polecenie w następujący sposób:

hwclock --systohc --utc

### Ustawianie strefy czasowej

Do ustawiania strefy czasowej służy tzconfig. Polecenie inicjuje dialog, wyświetlając aktualny czas strefowy, i pytając, czy chcesz go zmienić. Jeśli odpowiesz, że tak, program poprosi, abyś wybrał odpowiednią opcję z listy obszarów geograficznych, a następnie z listy miast. Zależnie od wyboru, polecenie tzconfig ustawi i wyświetli aktualny czas strefowy. Typowy dialog polecenia tzconfig wygląda mniej więcej tak:

#### Rysunek 7.1.

Typowy przebieg dialogu polecenia tzconfig

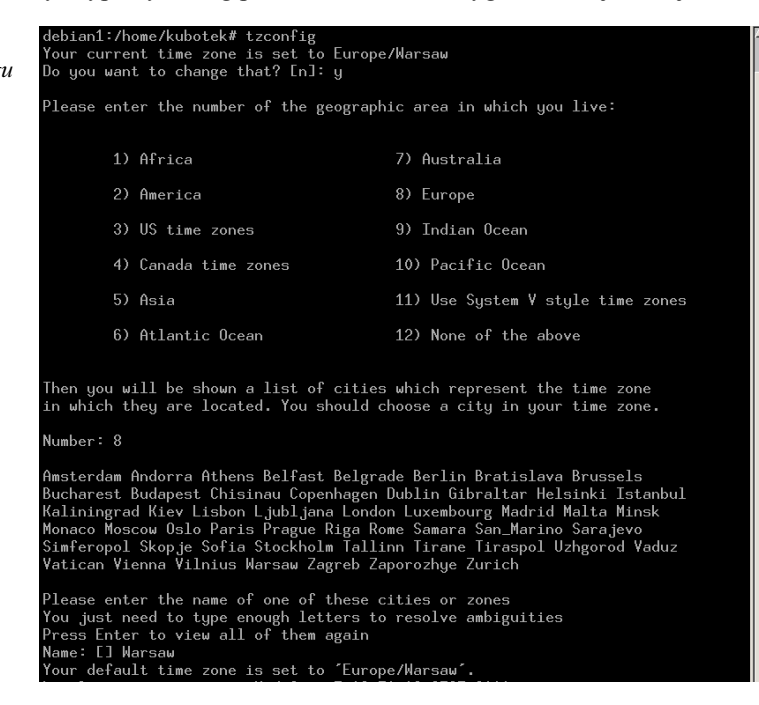